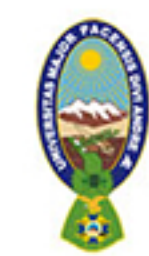

## Pautas para ingresar a la **Biblioteca Digital del PIEB**

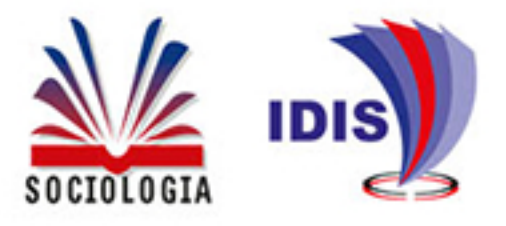

## Ingresa al link: bibliotecas.umsa.bo

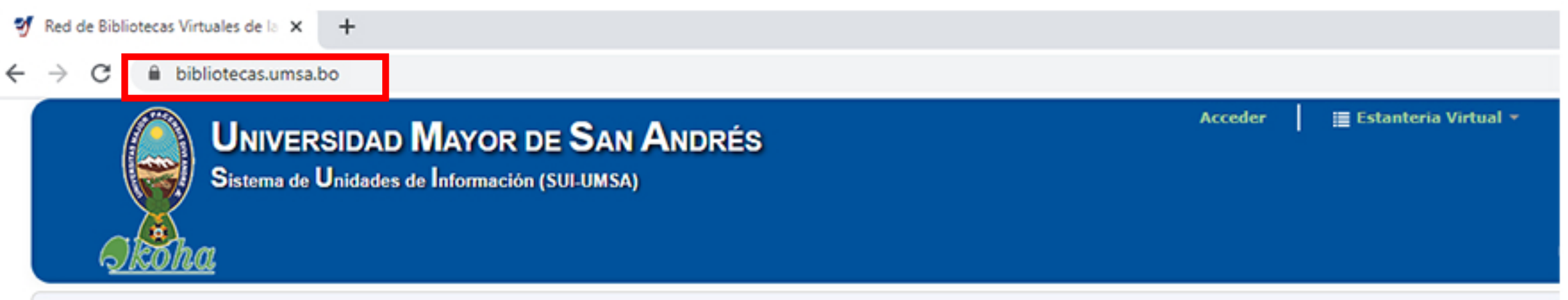

Haz "click" en el botón de búsqueda avanzada, marca la casilla de Biblioteca Digital del PIEB, dirige el cursor al botón de buscar (color verde), que se encuentra en la parte inferior de la ventana. **2**

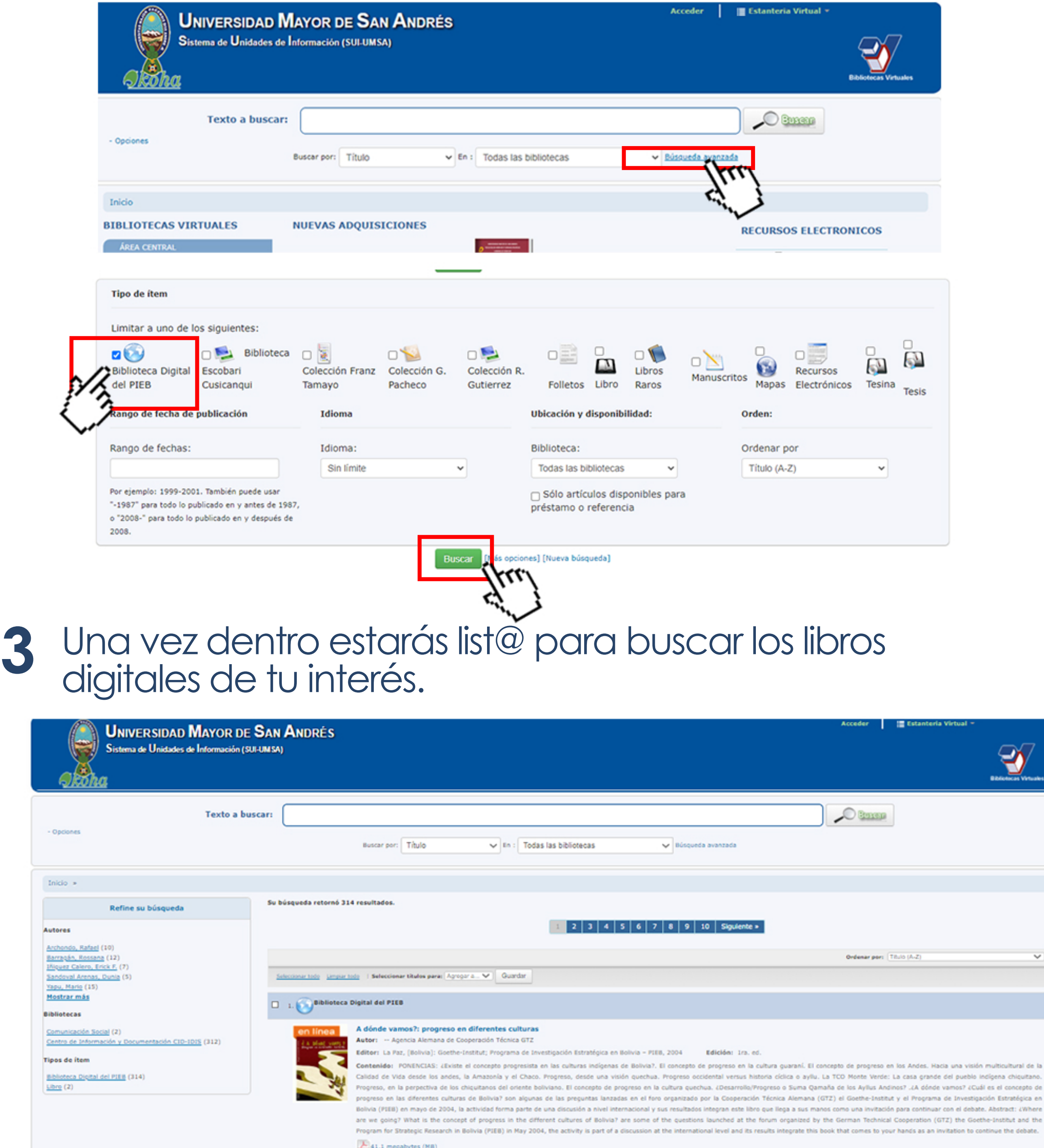

Disponibilidad: Copias disponibles para referencia: Centro de Información y Documentación CID-IDIS (Acceso al texto completo: 1.- Enlace PDF y 2.- Dirección URL: https://bit.ly/3k7FMSc] (1 ).

 $\Box$  2. Biblioteca Digital del PIEB

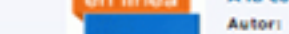

Escanea el código QR para poder acceder directamente a la Biblioteca Digital del PIEB

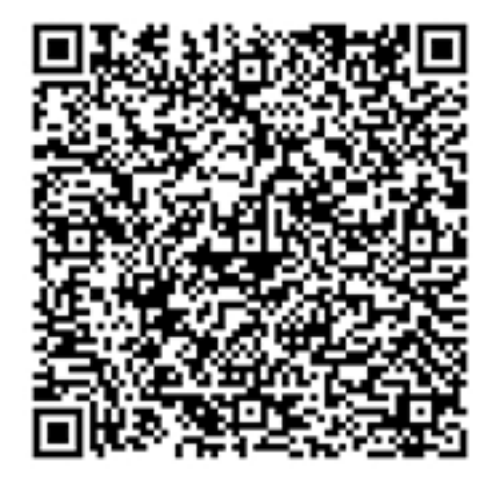

 $\overline{\phantom{a}}$